### 生徒の皆さま

# 「メールマガジン」の登録について

しん旅<br>新型コロナウイルス感染の防止対策による臨時 休 業 のため、大阪府 教 育 庁 の しょ。<br>指示で緊 急連絡体制を整備することになりました。本校では今あるメールマガジンを 。。<br>使いたいと思います。下記により、「メールマガジン」に登録してください。

## メール受信 じゅしん 登録 とうろく の方法 ほうほう

#### 三、"以意志"的。<br>三、当人民族的

- (1)謎謎メールフィルターを、〈osaka-wakaba-shs@s.ktaiwork.jp〉 から選られるメールを受信 できるよう設定を変更してください。
- (2)「URL付きメール指否設定」を「設定解除」 してください (PC と携帯の満う作の設定があ る場合は、PC メールの方を「設定解除」してください)。

\*詳しい操作方法は、自分の携帯電話の説明書を確認するか、 怒<sub>脱熱</sub><br>各携帯ショップに<sup>紫</sup>プリントを持参のうえ、問い合わせください。

#### <sub>てしゅん</sub> とうろく から スピック<br>**手順2.登録の空メール送信**

空 から メール送信先 そうしんさき アドレス [p.osaka-wakaba-shs@s.ktaiwork.jp](mailto:p.osaka-wakaba-shs@s.ktaiwork.jp) い語に、 箜メール(件名、 本文不要)を送信してください。

**(携帯電話のバーコードリーダーを利用すると便利です。)** 

メールが送信できない場合、エラーメールを受信した場合は、アドレスが間違っている句能 <sup>靴</sup>があります。もう一度確認して背度空メールを送信してください。

\*空メールを送信できない機種(iPhone他)では、 本文または件名に適当な 1 支学を入れて 送信 そうしん してください。

#### で。<br>手順3.仮登録完 了メール受信

<u>。</u><br>折り返し、「メールサービス本登録のご案内」メールが旨きます。(まだ仮登録です)

#### <sub>ご。</sup>。<br>手順4.本登録</sub>

(1)手順3、で受信したメールの末尾記載のURLにアクセスしてください。

(2)登録画面が表示されますので、<sup>を読</sup>るに。<sup>599</sup>ぶし、<u>生徒の皆さんも「1年生保護者」</u>に チェックを入れて「豋録」ボタンを押してください。

#### 。<br>手順5.本登録完了メール受信

「メールサービス登録完了」という件名のメールが旨けば登録完了です。

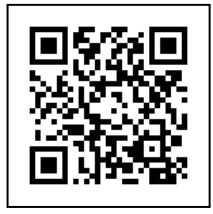